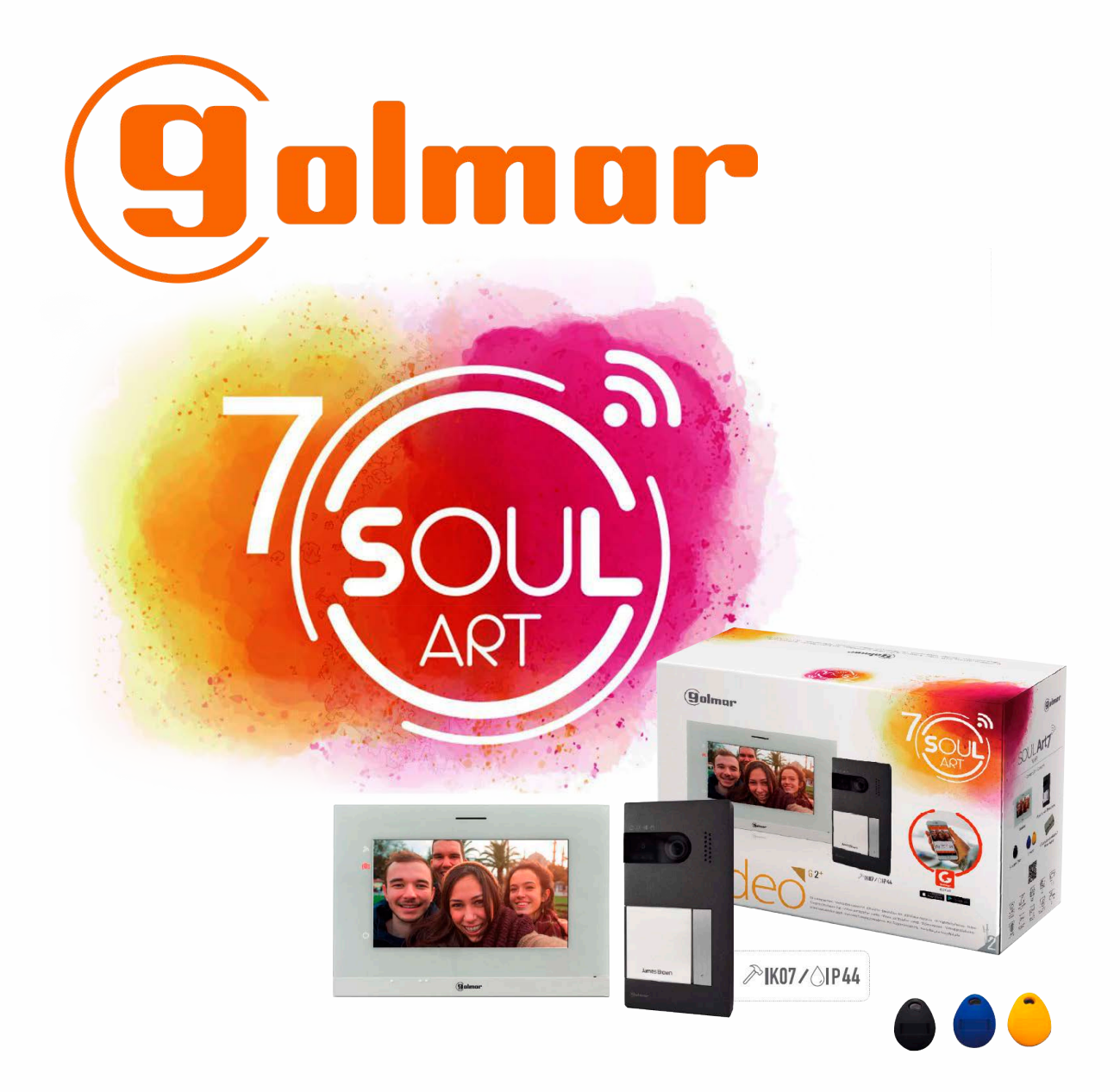

# **SOUL 7W KIT QUICK GUIDE**

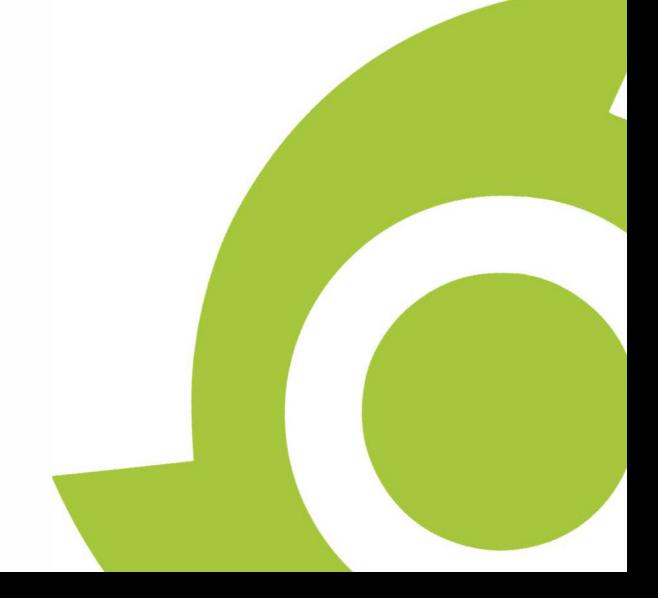

**Ver. 1**

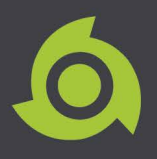

# **TABLE OF CONTENTS**

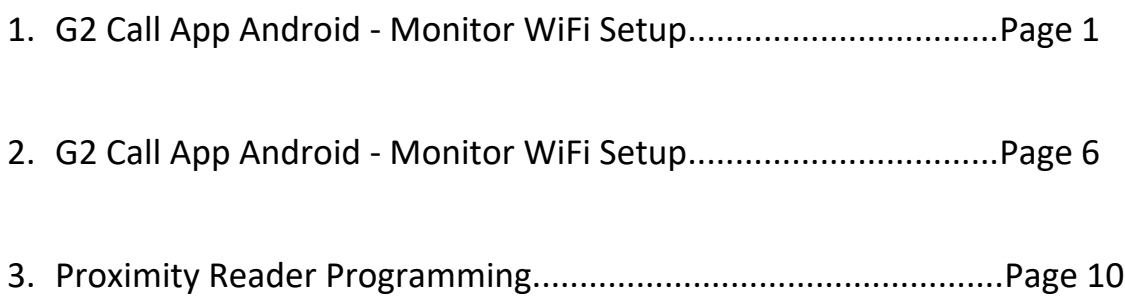

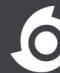

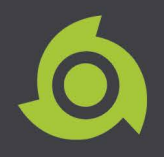

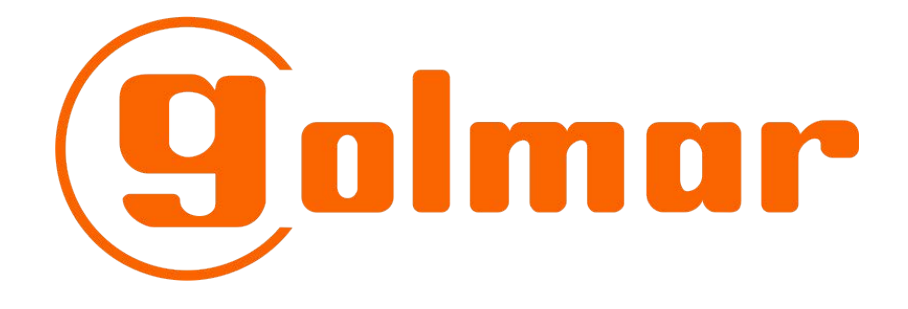

# **G2 Call App - Android Monitor WiFi Setup**

For GL-ART7W Monitor

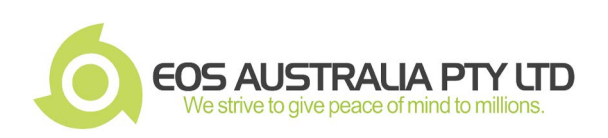

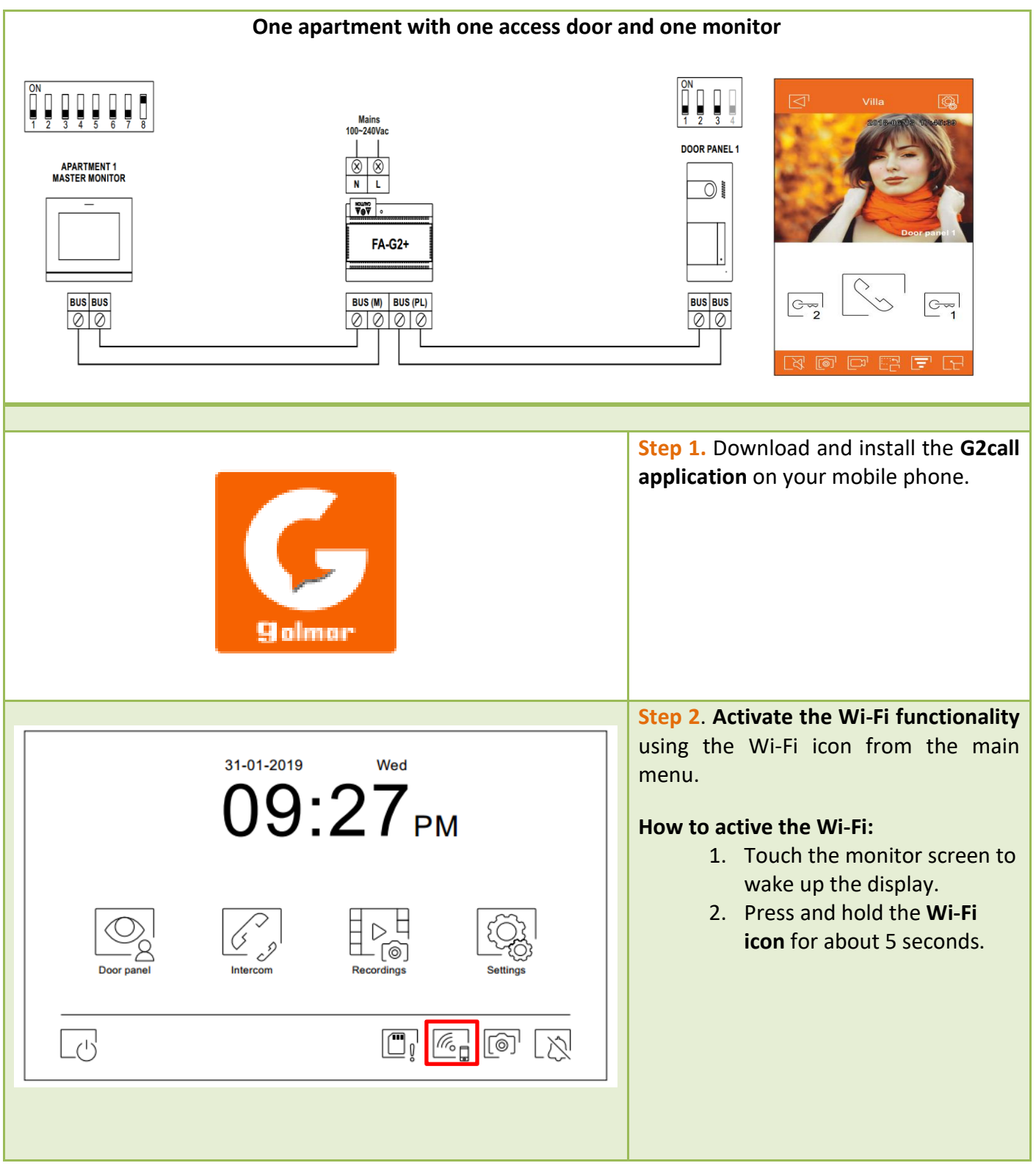

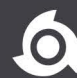

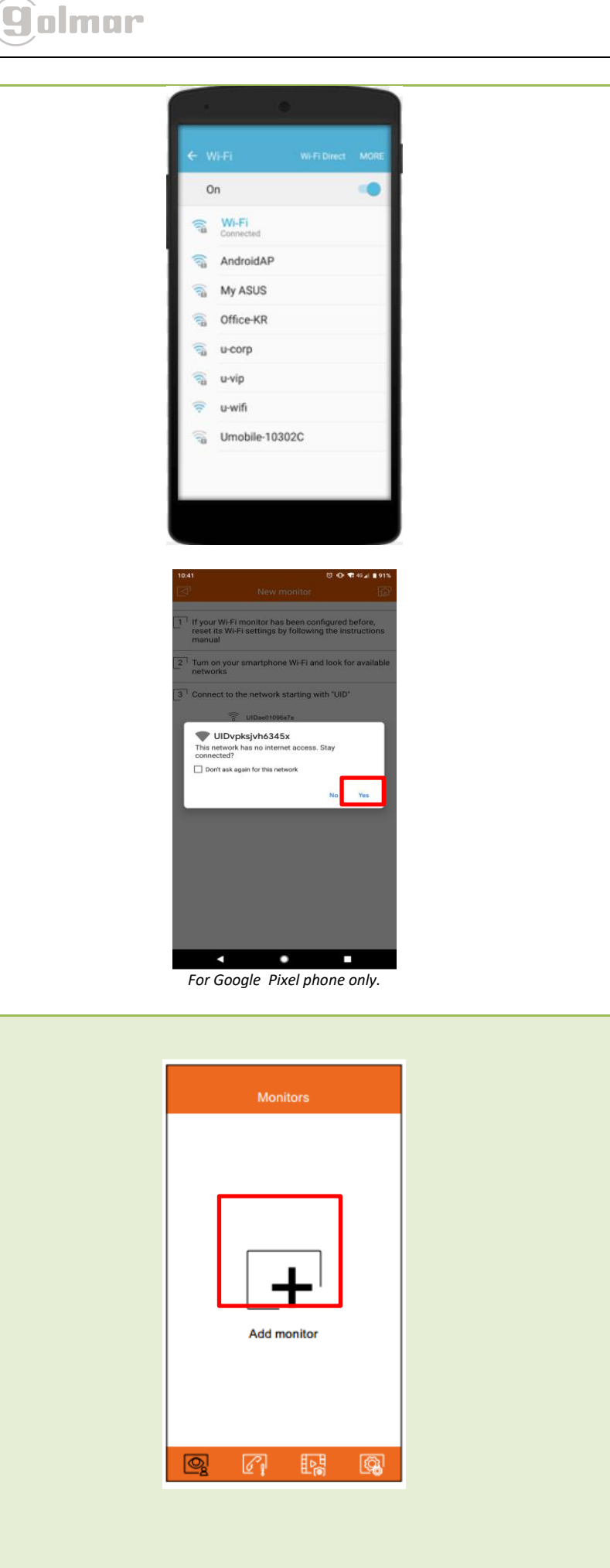

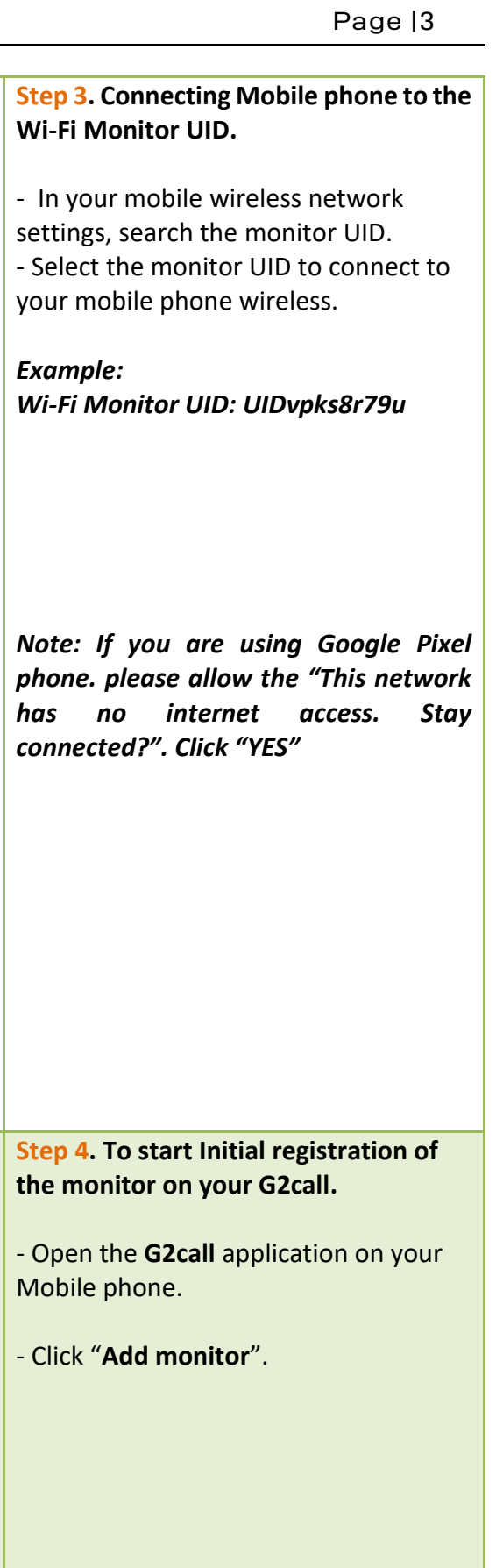

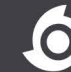

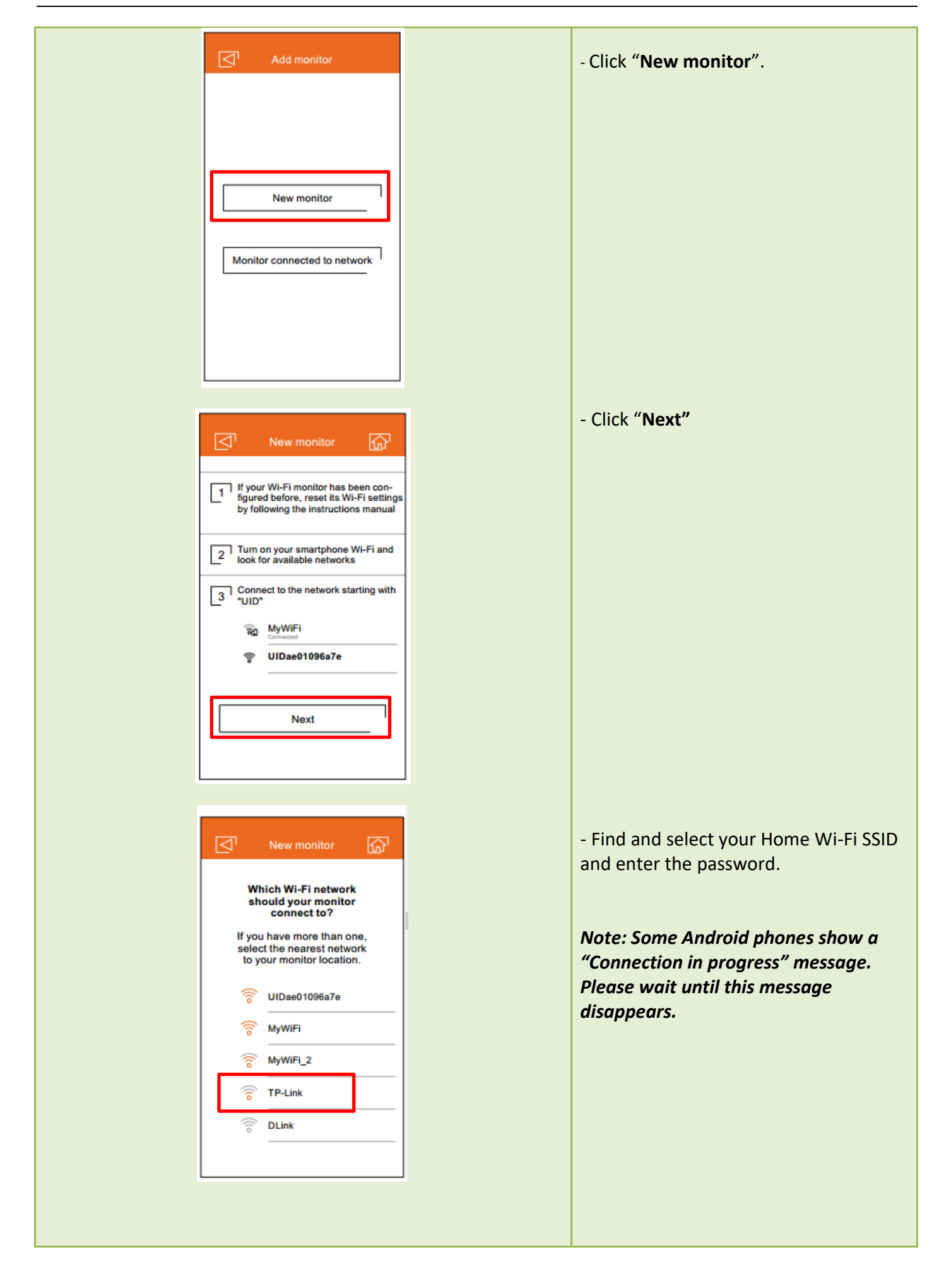

golmar

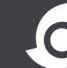

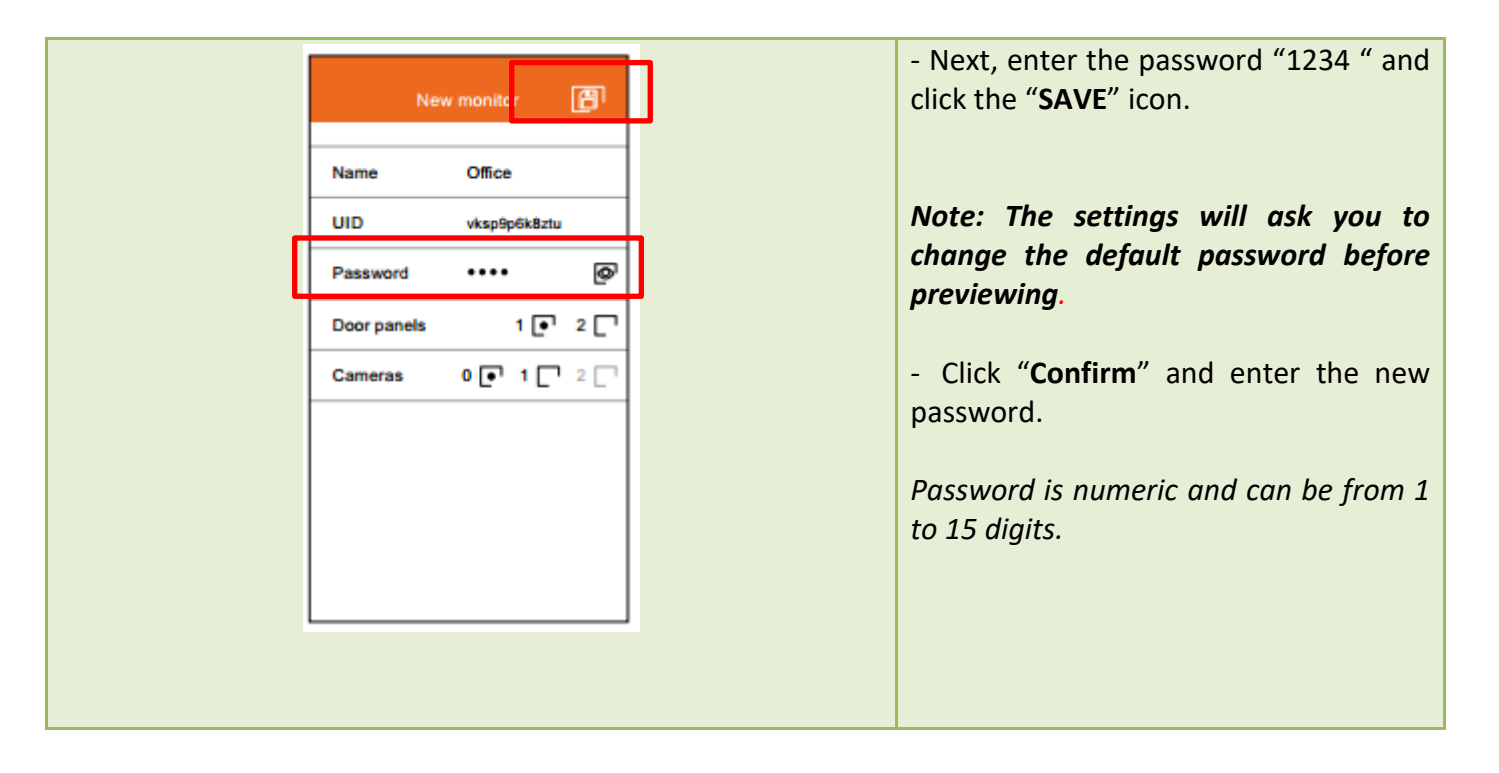

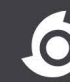

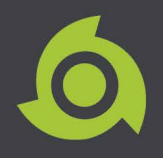

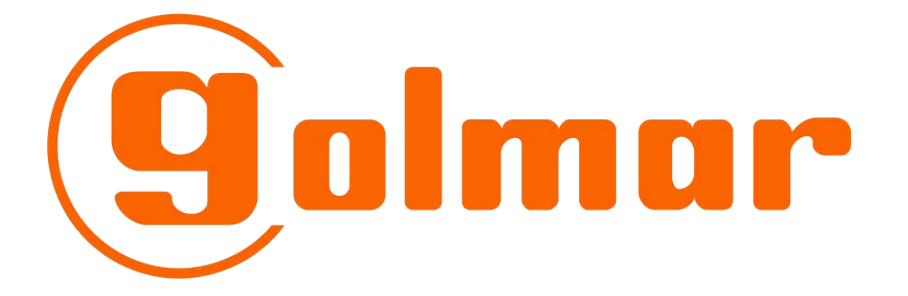

# **G2 Call App - iOS Monitor WiFi Setup**

For GL-ART7W Monitor

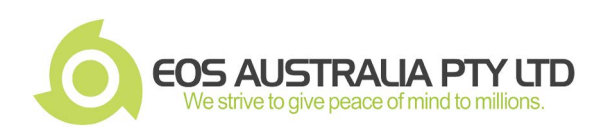

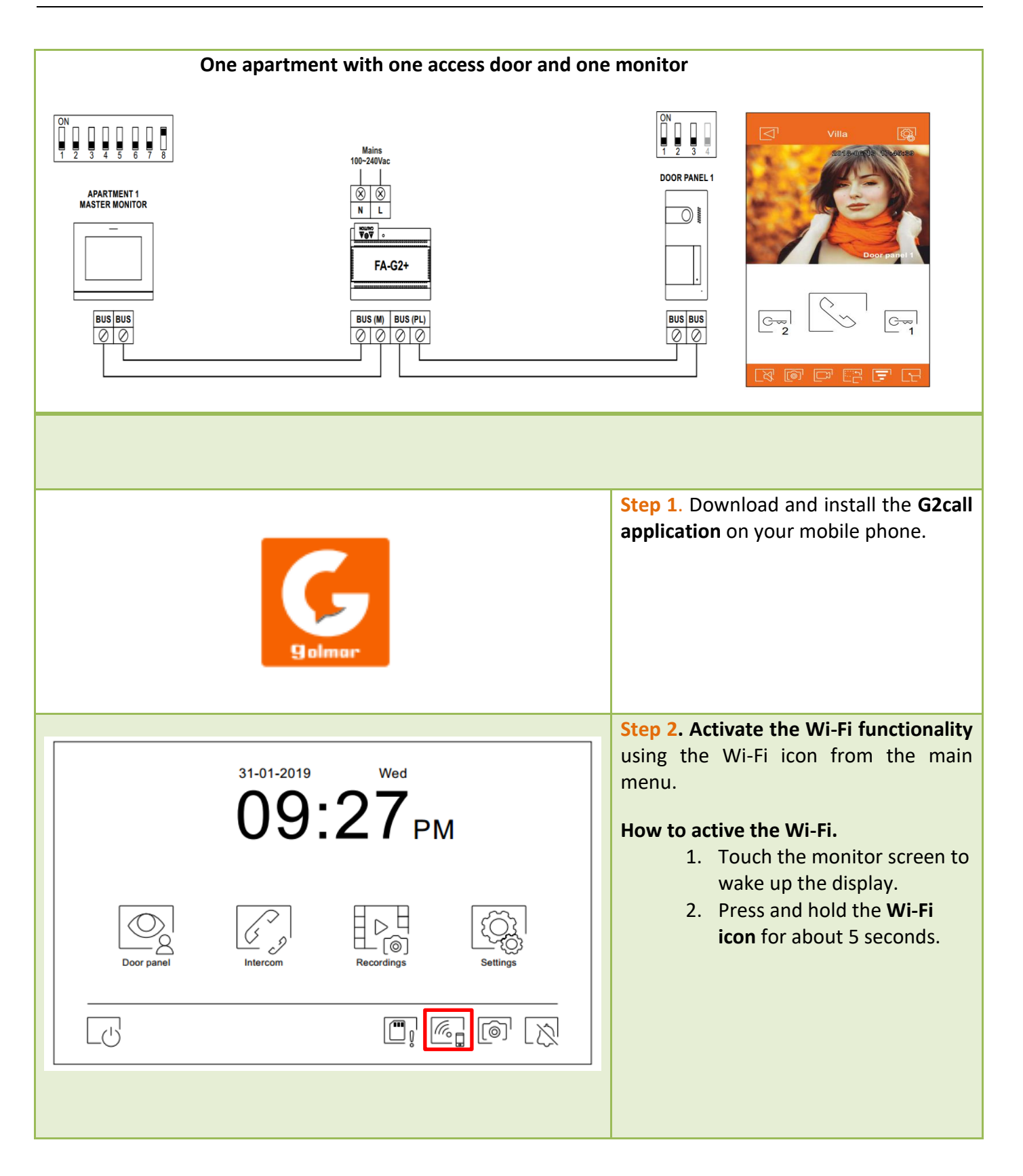

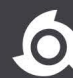

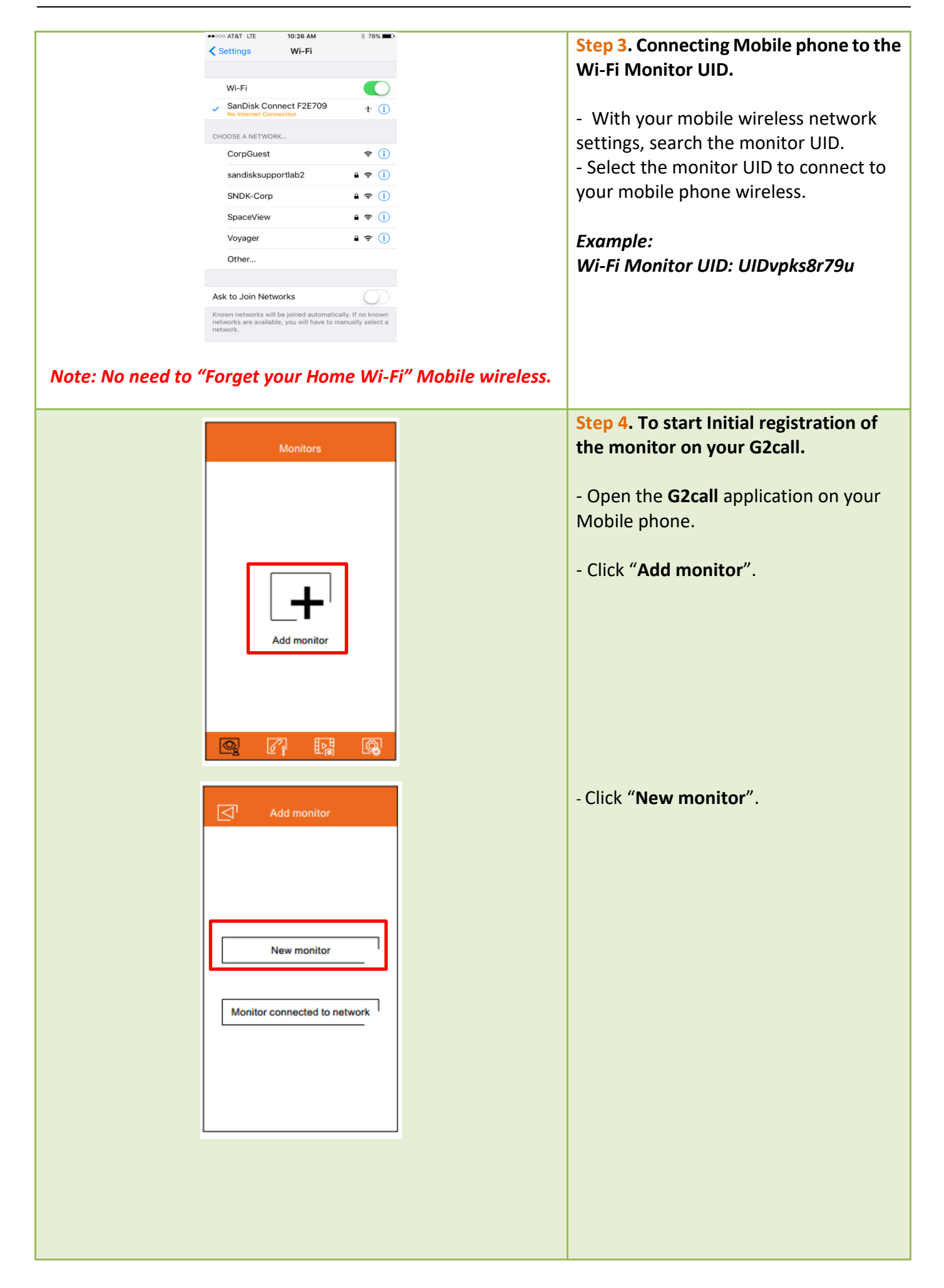

golmar

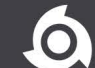

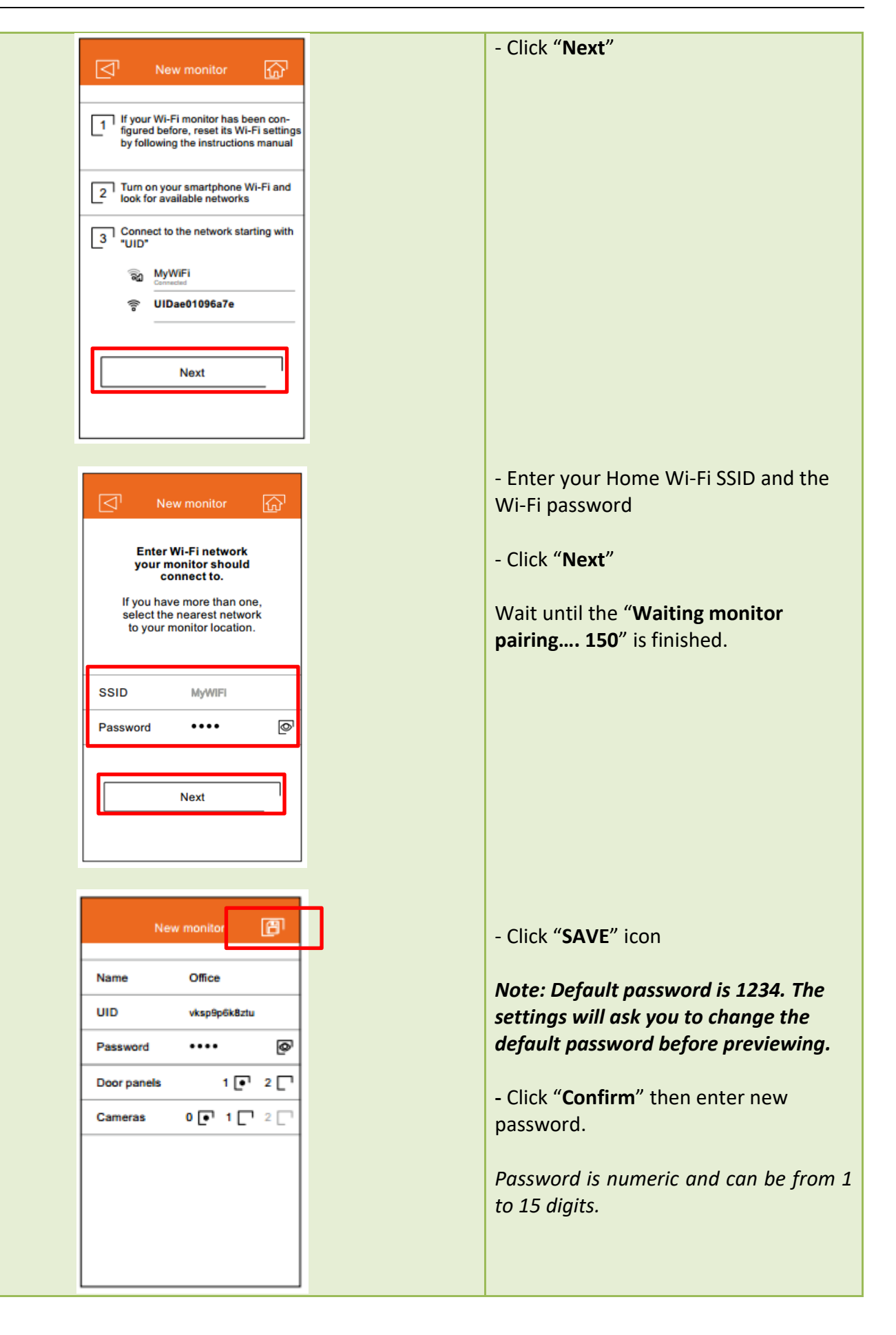

golmar

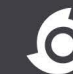

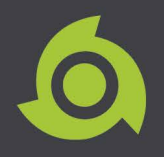

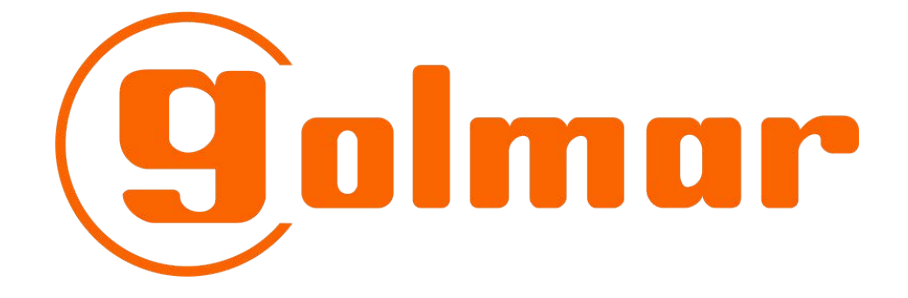

# **Proximity Reader Programming**

For GL-SOUL/1 Door Station

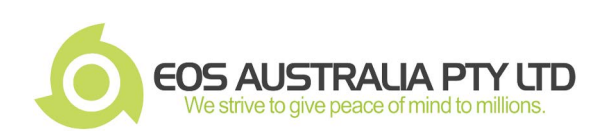

## **SOUL ART Door Panel Proximity Reader Programming**

*Notes: By default, Programming keys and user keys are not created.*

## **SOUL DOOR PANEL:**

olmar

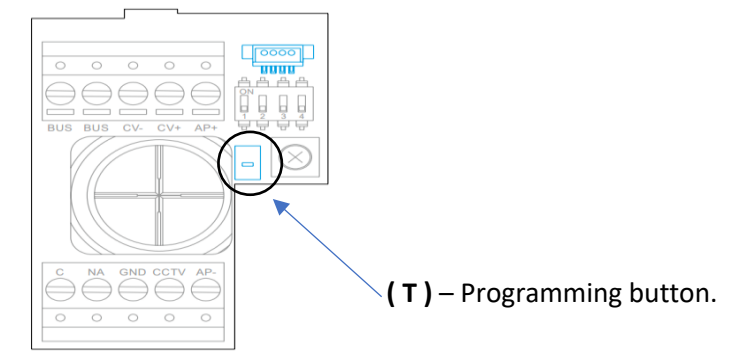

#### **Proximity key (Recommend):**

- **YELLOW KEY**  use for programming key.
- **BLUE KEY**  use for registration key.
- **GREY KEY**  use for user keys

#### **User key accessing tone:**

- Emitting One (1) tone User key registered.
- Emitting Two (2) tones User key Not registered

#### **Creation of Programming and Registration keys:**

*Note: Creating programming and registration keys will erases the memory of the proximity reader.*

### **How to create of Programming and Registration keys.**

**Step 1.** Press the programming button of the proximity reader ( T ): the door panel will emit six (6) short tones. **Step 2.** Swipe the *YELLOW KEY* (Programming key): the door panel will emit short tone. **Step 3.** Swipe the *BLUE KEY* (Registration key): the door panel will emit long tone.

*Notes: If after pressing the ( T ) programming button and no card/Fob key swipes within ten (10) seconds, the door panel will emit a long tone, and the memory will be completely erased.*

### **Adding GREY KEY (***User key)***:**

**Step 1.** Swipe the *BLUE KEY* (Registration key): the door panel will emit four (4) tones. **Step 2.** Swipe the *GREY KEY* (User key): the door panel will emit one (1) tone. *(Swipe more user key to add)* **Step 3.** After swiping all *GREY KEY* (User keys) **WAIT FOR TEN (10) SECONDS**: the door panel will emit long tone to end the programming.

*Notes: After swiping the BLUE KEY (Registration key) and no swipe GREY KEY (User key) within ten (10) seconds, the door panel will emit a long tone to end the programming.*

### **Deleting all GREY KEY** *(User key):*

*Warning! This will delete all User keys.*

**Step 1.** Swipe the *YELLOW KEY* (Programming key): the door panel will emit four (4) tones. **Step 2.** Swipe any registered *GREY KEY* (User key): the door panel will emit long tone to confirm all **GREY KEY's** (User key) are deleted.

*Notes: After Ten (10) seconds, if the GREY KEY (User key) has not been swipe, the door will emit long tone to end the programming and no deleting all user key will be done.*

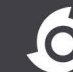